**عنوان مقاله: اسکر یپت های پرکاربرد SQL نویسنده مقاله: تیم فنی نیک آموز تار یخ انتشار: 11 مهر 1402 https://nikamooz.com/frequently-used-sql-scripts :منبع**

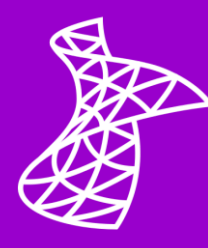

اسکریپت های پرکاربرد SQL مجموعه ای از دستورات server SQL هستند که برای انجام وظایف مشترک و متداول در پایگاه داده استفاده میشوند. SQL یک زبان کوئرینویسی ساختاریافته (Structured Querying Language) است که به واسطه آن امکان تعامل با پایگاه داده (Database(، استخراج، حذف و مدیریت داده ها فراهم می شود. در این مقاله، قصد داریم برخی از اسکریپت های پرکاربرد SQL را مورد بررسی قرار دهیم. پیش از آن الزم است با تعریف اسکریپت SQL و مشخصه های آن آشنایی داشته باشید .

### **اسکریپت SQL چیست؟**

به بیان ساده، اسکریپت SQL فایلی است که در آن، مجموعه ای از دستورات نوشته شده با زبان SQL قرار دارند و با کمک آن ها، برخی تسک های مربوط به کار با پایگاه داده قابل انجام است. با کمک اسکریپت های SQL می توان مواردی همچون ساختن جداول، درج (Insert) یا تغییر دادهها، کوئرینویسی یا سازماندهی اطلاعات در یک پایگاه داده را انجام داد. اسکریپت های پرکاربرد SQL، در خودکارسازی وظایف و همچنین اطمینان از اینکه عملیات دیتابیس با دقت و منسجم انجام شوند، راه حل مناسبی به حساب می آیند .

## **ویژگی های اسکریپت SQL**

اسکریپت SQL می تواند چندین مشخصه پراهمیت داشته باشد که در این بخش، به آنها اشاره می شود:

- خودکارسازی وظایف پایگاه داده و صرفه جویی در زمان
	- سازگاری در اجرای عملیات
- قابلیت حمل (Portability (آنها و استفاده برروی سیستمهای دیتابیس مختلف
	- امکان تکرار عملیات پیچیده
- توانایی مدیریت اسکریپت های SQL در سیستم کنترل نسخه (Control Version(
	- ساختار ماژوالر (Modular (و ترتیبی (Sequential (آن

با داشتن این دید مقدماتی از اسکریپت و مشخصه های آن، در ادامه به معرفی اسکریپت های پرکاربرد SQL می پردازیم.

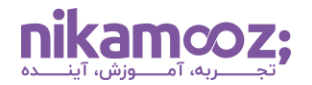

### **اسکریپت های پرکاربرد SQL**

استفاده از اسکریپت های SQL مزیت های مختلفی، مانند خودکارسازی، سازگاری، قابلیت تکرار، انعطاف پذیری و بسیاری از موارد دیگر را به همراه دارد. مجموعه اسکریپت های پرکاربرد SQL که در ادامه آورده شده اند، می توانند به عنوان یک ابزار کمکی برای کار با پایگاه داده به شما کمک کنند .

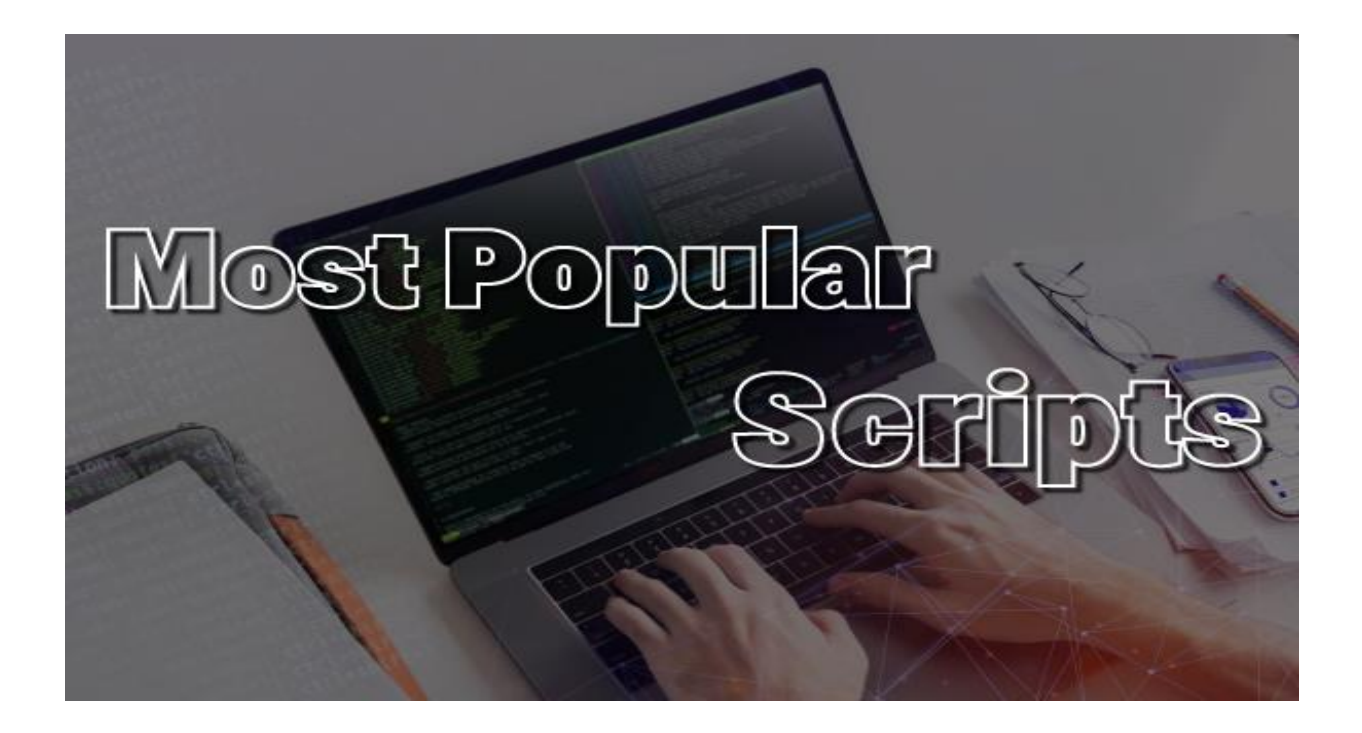

## **اسکریپت به دست آوردن لیست تعداد ستون های موجود در دیتابیس**

یکی از اسکریپت های پرکاربرد SQL، به دست آوردن لیست تعداد ستون های پایگاه داده است. برای آشنایی با این Script، می توانید **[مقاله اسکریپت: بدست آوردن تعداد ستون های موجود در دیتابیس](https://nikamooz.com/column-number-database/)** را مطالعه کنید .

### **اسکریپت یافتن تعداد جداول یک دیتابیس**

شما می توانید تعداد جدولهای پایگاه داده جاری را به دست آورید. نحوه انجام این کار در **[مقاله اسکریپت: بدست](https://nikamooz.com/number-table-database/)  [آوردن تعداد جداول یک دیتابیس](https://nikamooz.com/number-table-database/)** شرح داده شده است.

### **اسکریپت جستجوی جداول که دارای ستونی با نام مشخص نباشند**

این مورد از اسکریپت های پرکاربرد SQL به شما این امکان را می دهد که در جداول دیتابیس، ستون هایی را پیدا کنید که یک عنوان خاص را ندارند. برای درک بهتر، می توانید مثال این اسکریپت را در [مقاله اسکریپت: جستجوی جداول](https://nikamooz.com/search-table-without-specified-col-name/)  که دارای ستونی با نام مشخص نباشند مطالعه کنید.

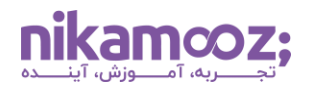

# **اسکریپت جستجوی جداول دارای ستونی با نام مشخص**

شما می توانید بااستفاده از دستور Select و اعمال شرط ازطریق کلیدواژه Where، جداولی را پیدا کنید که دارای ستونی با نام خاص هستند. برای مشاهده اسکریپت آن، پیشنهاد می شود **[مقاله اسکریپت: جستجوی جداول دارای ستونی با](https://nikamooz.com/search-table-column/)  [نام مشخص](https://nikamooz.com/search-table-column/)** را مطالعه نمایید .

# **اسکریپت جستجوی جداولی که در نامشان عدد وجود دارد**

معمولاً در SQL Server، از اعداد در نام جدولها استفاده نمیشود؛ مگر آن که این جداول، معنای خاصی داشته باشند. شما می توانید این جدولها را بااستفاده از یک اسکریپت ساده )متشکل از دستور Select (انجام دهید . **[مقاله اسکریپت:](https://nikamooz.com/search-table-name-number/)  [جستجوی جداولی که در نامشان عدد وجود دارد](https://nikamooz.com/search-table-name-number/)** می تواند شما را با این مورد از اسکریپت های پرکاربرد SQL آشنا کند .

## **اسکریپت جستجوی جداول با عبارتی مشخص در نام**

شما می توانید با کمک دستور کاربردی Select و قرار دادن شرط ازطریق Where، جدولهایی را از پایگاه داده استخراج کنید که نام آنها یک عبارت مشخص است. برای درک بهتر کدهای مربوط به این عمل، از **[مقاله اسکریپت: جستجوی](https://nikamooz.com/search-specified-phrase-name/)  [جداول با عبارتی مشخص در نام](https://nikamooz.com/search-specified-phrase-name/)** استفاده کنید .

# **اسکریپت جستجوی جداول توسط نام با خاتمه عبارتی مشخص**

در برخی مواقع، نیاز است جدولهایی را بیابید که نام آن ها به عبارت مشخصی ختم می شوند. در چنین شرایطی، شما مجددًا به استفاده از دستور Select نیاز دارید. اسکریپت این عمل در **[مقاله اسکریپت: جستجوی جداول توسط نام با](https://nikamooz.com/search-table-phrase-sql/)  [خاتمه عبارتی مشخص](https://nikamooz.com/search-table-phrase-sql/)** به همراه نمونه اجرای آن وجود دارد که مطالعه آن توصیه می شود؛ چراکه این مطلب، شما را با یکی از اسکریپت های پرکاربرد SQL Server آشنا خواهد کرد.

# **اسکریپت جستجوی جداول توسط نام با شروع عبارتی مشخص**

می توان جداولی از دیتابیس را استخراج کرد که نام آنها با یک عبارت خاص شروع می شود. به منظور انجام این کار، کافی است نحوه استفاده از آن را فرا بگیرید. شما می توانید برای یادگیری اسکریپت آن از **[مقاله اسکریپت: جستجوی](https://nikamooz.com/search-table/)  [جداول توسط نام با شروع عبارتی مشخص](https://nikamooz.com/search-table/)** به عنوان راهنما استفاده کنید .

## **اسکریپت جستجوی یک جدول توسط نام**

این مورد از اسکریپت های پرکاربرد SQL در پایگاه داده این امکان را به وجود می آورد که یک جدول با نام خاصی را در تمامی Schema های یک پایگاه داده جستجو کرد. روند اجرای این اسکریپت در **[مقاله اسکریپت: جستجوی یک جدول](https://nikamooz.com/search-table-name/)  [توسط نام](https://nikamooz.com/search-table-name/)** شرح داده است.

## **اسکریپت دریافت لیست دیتابیس های دارای یک جدول خاص**

شما ازطریق یک اسکریپت ساده میتوانید لیست تمام پایگاه دادههای یک Instance را بهدست آورید که جدول خاصی را دارا هستند. برای آشنایی بیشتر با این دستور، **[مقاله اسکریپت: لیست دیتابیس های دارای یک جدول خاص](https://nikamooz.com/db-list-special-table/)** و مثال قابل درک موجود در آن، می تواند برای شما مفید واقع شوند .

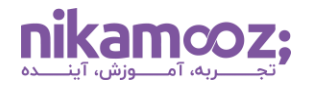

## **اسکریپت Type Data ها در یک دیتابیس**

نوع های داده (Data Types) برای تعریف کردن نوع یا اصطلاحاً جنس دادههایی استفاده میشود که در ستون ها یک جدول یا یک متغیر از **[استور پروسیجر](https://nikamooz.com/what-is-store-procedure/)**، تابع یا سایر اشیا پایگاه داده ذخیره می شوند. در حقیقت، زمانی که شما یک جدول در یک پایگاه داده ایجاد میکنید، نوع دادهای که درون هر یک از ستونهای آن قرار میگیرد را ازطریق Data Types تعیین می کنید .

ممکن است بخواهید نوع های داده مورد استفاده در یک پایگاه داده و تعداد دفعات استفاده آنها را مشاهده کنید. برای این کار، می توانید از یکی از اسکریپت های پرکاربرد SQL استفاده کنید که به منظور آشنایی با آن، توصیه می کنیم **[مقاله اسکریپت: پرکاربردترین](https://nikamooz.com/useful-data-type/) Type Data ها در یک دیتابیس** را مطالعه کنید .

### **اسکریپت دریافت لیست Index Unique های یک دیتابیس**

در SQL، شاخص گذاری یکتا (Indexing Unique (تضمین می کند که کلید شاخص شامل مقادیر تکراری نباشد. به این ترتیب، هر یک از سطرهای جدول، به نوعی یکتا و خاص محسوب می شوند. شاخص گذاری یکتا می تواند در طول فرآیند پردازش کوئری، کارایی استخراج داده را بهبود ببخشد. با اجرای یک اسکریپت، نمایش لیست تمامی ایندکس های unique پایگاه داده امکان پذیر است. برای درک دقیق این مفهوم از اسکریپت های پرکاربرد SQL، **[مقاله اسکریپت:](https://nikamooz.com/unique-index-list/)  لیست Index Unique [های یک دیتابیس](https://nikamooz.com/unique-index-list/)** می تواند به عنوان راهنما به شما کمک کند .

### **اسکریپت دریافت لیست Index های جداول یک دیتابیس**

در بخش قبلی، به اهمیت ایندکسها در SQL Server اشاره شد. شما میتوانید با کمک یک Script، تمامی ایندکسهای تعریف شده برروی جدولهای یک پایگاه داده را دریافت کنید. در **[مقاله اسکریپت: لیست](https://nikamooz.com/index-table-db-list/) Index های جداول یک [دیتابیس](https://nikamooz.com/index-table-db-list/)** این موضوع به همراه خروجی اجرایی، به طور مفصل شرح داده شده است.

### **اسکریپت مشاهده لیست تمامی Index های تعریف شده در یک دیتابیس**

ممکن است در برخی شرایط، نیاز داشته باشید لیست شاخصهای تعریف شده پایگاه داده را به ترتیب نام ایندکس مشاهده کنید. شاید نوشتن اسکریپت این تسک برای شما پیچیده باشد یا زمان زیادی نیاز داشته باشد؛ بنابراین، می توانید این مورد از اسکریپت های پرکار برد SQL و جزئیات آن را در **[مقاله اسکریپت: لیست تمامی](https://nikamooz.com/db-index-list/) Index های [تعریف شده در یک دیتابیس](https://nikamooz.com/db-index-list/)** مطالعه کنید .

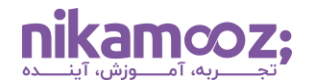

# **اسکریپت مشاهده لیست تمامی constraint های تعریف شده روی جداول یک دیتابیس (PK,UK,FK,Check,Default)**

تعریف کردن »قیود« یا همان »محدودیت ها« (Constraints (روشی است که در آن، قوانین یا شرایط خاصی تعیین می شوند و پیروی از این قوانین، به منظور حفظ یکپارچگی و سازگاری داده های درون دیتابیس، امری ضروری و پراهمیت است.

فرض کنید ما محدودیت های خاصی برای پایگاه داده خود داریم و قصد داریم درج یا ویرایش داده انجام دهیم. در چنین شرایطی، اگر این دادهها تابع قوانین تعریف شده دیتابیس نباشند، درج یا ویرایش آنها ممکن نخواهد بود. محدودیت های پایگاه داده مواردی مانند محدودیت کلید اصلی، محدودیت کلید خارجی، محدودیت یکتایی، محدودیت نام گذاری، محدودیت Check و محدودیت پیش فرض (Default (را شامل می شود. شما می توانید ازطریق **مقاله اسکریپت: لیست تمامی constraint[های تعریف شده روی جداول یک دیتابیس](https://nikamooz.com/constraint-database-list/) (Default,Check,FK,UK,PK(** اطلاعات موردنیاز خود را بهدست آورید و با یکی از اسکریپت های پرکاربرد SQL آشنا شوید.

# **اسکریپت مشاهده خالصه ای از Constraint Default های تعریف شده در یک دیتابیس**

تصور کنید در یک پایگاه داده از Constraint Default استفاده شده است و هنگام عملیات درج داده ها، برای یک ستون از جدول مقداردهی به صورت صریح (Explicit (انجام نشده باشد. در این شرایط، به طور پیش فرض، یک مقدار به آن ستون تخصیص داده خواهد شد تا تضمین شود آن ستون حاوی مقدار است. شما می توانید با اجرای یک اسکریپت از انواع اسکریپت های پرکاربرد SQL، خالصه قیود پیش فرض مربوط به پایگاه داده خود و تعداد دفعات وقوع آن ها را مشاهده کنید. در **مقاله اسکریپت: خالصه ای از Constraint Default [های تعریف شده در یک دیتابیس](https://nikamooz.com/default-constraint/)**، به طور مفصل کار با آن را شرح داده ایم.

## **اسکریپت دریافت لیست Constraint Check های تعریف شده روی یک جدول**

Check Constraint به محدودیتی اطلاق میشود که شرایط خاصی را برای دادهها یک ستون تعیین میکند. به بیان ساده، درج یا به روزرسانی داده های آن ستون، به مقدار مشخصی محدود خواهد شد. برای آشنایی با اسکریپت مشاهده لیست محدودیت های Check جدول، می توانید **[مقاله اسکریپت: لیست](https://nikamooz.com/check-constraint-table-list/) Constraint Check های تعریف شده روی [یک جدول](https://nikamooz.com/check-constraint-table-list/)** را مطالعه کنید .

### **اسکریپت مشاهده لیست تمامی Constraint Check های تعریف شده در یک دیتابیس**

Server SQL به شما این امکان را می دهد که لیست Constraint Check های تعریف شده پایگاه داده خود را مشاهده کنید. در **مقاله اسکریپت: لیست تمامی Constraint Check [های تعریف شده در یک دیتابیس](https://nikamooz.com/check-constraint-list/)**، Script مخصوص به این عمل به همراه خروجی حاصل از اجرای آن قرار دارند که به شما در شناخت انواع اسکریپت های پرکاربرد SQL کمک می کند .

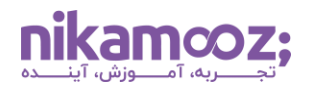

# **اسکریپت دریافت لیست Key Unique ها و Index های یک دیتابیس**

شما می توانید ازطریق دستورات SQL لیست کلیدها و شاخصهای یکتا را به دست آورید. این مفهوم، ازطریق یکی از اسکریپت های پرکاربرد دیتابیس در **[مقاله اسکریپت: لیست](https://nikamooz.com/unique-key-list/) Key Unique ها و Index های یک دیتابیس** توضیح داده شده است.

# **اسکریپت دریافت لیست جداول همراه با تعداد ارجاعات )پر ارجاع ترین جداول(**

در SQL می توان با استفاده از اسکریپت های پرکاربرد SQL و با کمک کلید خارجی (Key Foreign(، میان دو جدول ارتباط ایجاد کرد. کلید خارجی این اطمینان را ایجاد میکند که مقدار ستون خاصی از یک جدول با مقدار کلید اصلی (Primary Key) از جدول دیگری در ارتباط باشد. به واسطه این عمل میتوان به جدولها ارجاع داد و از مزیتهایی مانند <mark>یکیارچگی ارجاعی</mark> (Referential Integrity)، دقت و سازگاری دادهها برخوردار شد. برای دریافت لیستی از جدولهای پایگاه داده بههمراه تعداد ارجاعات آنها (به ترتیب از پرارجاعترین)، <mark>مقاله اسکریپت: لیست جداول همراه</mark> **[با تعداد ارجاعات \)پر ارجاع ترین جداول\(](https://nikamooz.com/list-referenced-tables/)** برای شما مفید خواهد بود.

# **اسکریپت یافتن جداول فاقد Key Primary**

کلید اصلی یا همان Key Primary یک مفهوم ضروری و پراهمیت در پایگاه داده است که به منظور تضمین انسجام و یکپارچگی دادهها و برقراری یکتایی (Uniqueness) در یک جدول مورد استفاده قرار میگیرد. در برخی موارد، تعدادی از جدولها فاقد کلید اصلی هستند. شما می توانید برای اطالع از این جداول، **[مقاله اسکریپت: یافتن جداول فاقد](https://nikamooz.com/find-tables-without-primary-keys/)  [Key Primary](https://nikamooz.com/find-tables-without-primary-keys/)** را مطالعه کنید تا با این نوع از اسکریپت های پرکاربرد SQL آشنا شوید .

# **اسکریپت نمایش لیست جداولی که توسط هیچ FK مورد ارجاع قرار نگرفته اند**

گاهی الزم است بدانیم کدام جدولهای پایگاه داده توسط سایر جدولهای دیگر ارجاع داده نشده اند. در چنین شرایطی می توان از یکی از اسکریپت های پرکاربرد SQL استفاده کرد تا اطالعات موردنیاز را به دست آورد. **[مقاله اسکریپت:](https://nikamooz.com/without-fk-referrals/)  [لیست جداولی که توسط هیچ](https://nikamooz.com/without-fk-referrals/) FK مورد ارجاع قرار نگرفته اند** ، به طریقه استفاده از این Script و نمونه خروجی حاصل از اجرای آن اختصاص داده شده است.

## **اسکریپت مشاهده لیست جداول فاقد Key Foreign**

شما میتوانید ازطریق یک Script ساده، لیست جدولهایی که فاقد کلید خارجی (FK) هستند را مشاهده کنید. این عمل، ازطریق یک دستور Select به همراه **[جوین خارجی](https://mode.com/sql-tutorial/sql-outer-joins/#:~:text=Outer%20joins%20are%20joins%20that,matched%20rows%20in%20both%20tables.)** (Join Outer (امکان پذیر است. شما می توانید جزئیات آن را در **[مقاله اسکریپت: لیست جداول فاقد](https://nikamooz.com/without-foreign-key/) Key Foreign** مورد بررسی قرار دهید .

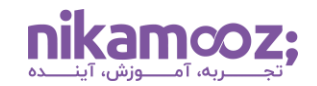

# **اسکریپت دریافت لیست جداول با بیشترین ارتباطات (Relationship(**

در SQL این امکان وجود دارد که بتوانیم لیستی از تعداد ارتباطهای جداول دیتابیس (شامل FK ها و ارجاعات FK ها) را به دست آوریم. به این ترتیب، متوجه خواهیم شد که کدام جداول، حاوی بیش ترین ارتباط ها هستند. این مفهوم از انواع اسکریپت های پرکاربرد SQL ازطریق یک اسکریپت نسبتًا طوالنی در **[مقاله اسکریپت: لیست جداول با بیشترین](https://nikamooz.com/relationship-table-list/)  ارتباطات [\(Relationship](https://nikamooz.com/relationship-table-list/) (**آموزش داده شده است.

# **اسکریپت مشاهده لیست جداول با بیشترین تعداد Key Foreign**

دانستن اینکه کدام یک از جداول پایگاه داده، بیش ترین کلید فرعی را دارد، می تواند شما را در اموری همچون درک پیچیدگی دیتابیس، روند جریان داده ها و روابط، یکپارچگی داده ها و بسیاری موارد دیگر راهنمایی کند. بنابراین آشنایی با آن به عنوان یکی از اسکریپت های پرکاربرد SQL حائز اهمیت است و در **[مقاله اسکریپت: لیست جداول با بیشترین](https://nikamooz.com/fk-table-list/)  تعداد [Key Foreign](https://nikamooz.com/fk-table-list/)** به طور شفاف به آن پرداخته شده است.

# **اسکریپت دریافت لیست جداول ارجاع کننده به یک جدول خاص )توسط FK)**

به طور کلی، به دست آوردن اطالعات درخصوص کلید فرعی، کلید اصلی، لیست جدولهای ارجاع کننده و چنین مواردی، به شما بینش بهتری از نحوه عملکرد دیتابیس، روابط و جریان دادهها خواهد داد. از این رو، در **[مقاله اسکریپت: لیست](https://nikamooz.com/fk-referrals-table-to-specific-table-list/)  [جداول ارجاع کننده به یک جدول خاص](https://nikamooz.com/fk-referrals-table-to-specific-table-list/) ) توسط FK** )یک ی از موارد مهم این بخش از اسکریپت های پرکاربرد SQL را بررسی کردهایم.

# **اسکریپت دریافت لیست جداول مورد ارجاع توسط Key Foreign در یک جدول**

دانستن لیست جدول های مورد ارجاع )ازطریق FK )کمک می کند تا درک عمیق تری از Schema پایگاه داده، روابط و پتانسیل ضمنی دیتابیس برای اعمال تغییرات به دست آوریم. در **[مقاله اسکریپت: لیست جداول مورد ارجاع توسط](https://nikamooz.com/fk-referrals-table-list/) [Key Foreign](https://nikamooz.com/fk-referrals-table-list/) در یک جدول** به طور مفصل اسکریپت آن را شرح داده ایم.

## **اسکریپت مشاهده لیست ستون های یک جدول به همراه Key Foreign های آن ها**

یکی از اسکریپت های پرکاربرد SQL که آشنایی با آن توصیه می شود، دریافت لیست ستون های جدول همراه با اطالعات مربوط به کلیدهای فرعی آن ها است. درصورتی که قصد فراگیری آن را دارید، می توانید از **[مقاله اسکریپت:](https://nikamooz.com/fk-column-list/)  [لیست ستون های یک جدول به همراه](https://nikamooz.com/fk-column-list/) Key Foreign های آنها** به عنوان راهنما استفاده کنید .

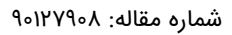

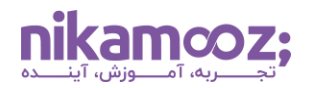

# **اسکریپت دریافت لیست Constraint Key Foreign های یک دیتابیس**

محدودیت کلید خارجی (Constraint Key Foreign (به قانونی گفته می شود که با به کارگیری آن، یکپارچگی ارجاعی (Referential Integrity) میان دو جدول موجود در یک پایگاه داده رابطهای اجرایی میشود. FK Constraint تضمین میکند که دادههای یک ستون جدولی با دادههای ستون یک جدول دیگر (معمولاً ستون کلید اصلی) دارای رابطه هستند. این ارتباط میان جداول به ما در حفظ سازگاری و یکپارچگی داده های دیتابیس کمک می کند. شما می توانید ازطریق **مقاله اسکریپت: لیست[Constraint Key Foreign](https://nikamooz.com/foreign-key-constraint-list/) های یک دیتابیس**، اطالعات بیشتری درخصوص این نوع از اسکریپت های پرکاربرد SQL کسب کنید .

# **اسکریپت مشاهده لیست ستون های شرکت کننده در Constraint Key Foreign های یک دیتابیس**

اگر بخواهیم ستون های شرکت کننده در محدودیت کلید فرعی (FK (را به طور دقیق به دست آوریم، باید از یک اسکریپت نسبتًا طوالنی استفاده کنیم. برای تسهیل این کار، **[مقاله اسکریپت: لیست ستون های شرکت کننده در](https://nikamooz.com/fk-constraint-column-list/) Key Foreign Constraint [های یک دیتابیس](https://nikamooz.com/fk-constraint-column-list/)** به آن اختصاص داده شده است تا بدین طریق، بتوانید به سادگی این مورد از اسکریپت های پرکاربرد SQL را درک کنید .

# **اسکریپت دریافت لیست تمامی Key Primary های یک دیتابیس**

به دست آوردن لیست کلیدهای اصلی پایگاه داده در مواردی مانند کار با Schema دیتابیس و مدیریت اشیای پایگاه داده مفید واقع می شود. شما می توانید با کمک از **[مقاله اسکریپت: لیست تمامی](https://nikamooz.com/primary-key-list/) Key Primary های یک دیتابیس**، این Script به کار ببرید .

## **اسکریپت دریافت لیست جداول به همراه Key Primary آن ها**

شما می توانید بااستفاده از لیست جداول و کلیدهای اصلی آن ها، تسک های گوناگونی ازجمله مایگریشن داده ها، مدلسازی داده ها و سایر موارد را انجام دهید. نحوه اجرای این اسکریپت به همراه کدهای آن، در **[مقاله اسکریپت:](https://nikamooz.com/primary-key-table-list/)  [لیست جداول به همراه](https://nikamooz.com/primary-key-table-list/) Key Primary آنها** قرار داده شده است.

## **اسکریپت مشاهده لیست تمامی ستون های یک ج دول خاص**

در برخی مواقع الزم است ستونهای یک جدول خاص را مشاهده کنیم. این عمل ازطریق یکی از اسکریپت های پرکاربرد SQL ( شامل Select و Join (امکان پذیر است. اگر می خواهید روند انجام این کار را ازطریق یک مثال آموزشی مشاهده کنید، **[مقاله اسکریپت: لیست تمامی ستون های یک جدول خاص](https://nikamooz.com/special-column-list/)** برای شما مناسب است.

## **اسکریپت به دست آوردن لیست تمامی ستون های جداول یک دیتابیس**

شما می توانید با کمک دستور Select و Join، لیست تمام ستون های جدولهای پایگاه داده خود را به دست آورید. برای درک بهتر این دستور، می توانید **[مقاله اسکریپت: لیست تمامی ستون های جداول یک دیتابیس](https://nikamooz.com/column-table-list-db/)** را مطالعه نمایید .

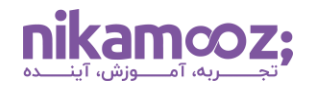

# **اسکریپت به دست آوردن لیست جداول Graph در یک دیتابیس**

می توان به ازای هر پایگاه داده، یک گراف ایجاد کرد. در اینجا گراف به مجموعه ای از جداول گره ها (Node (و یال (Edge (گفته می شود که می توانند تحت هر اسکیمای خاصی در دیتابیس ساخته شوند، اما همگی به یک گراف منطقی تعلق خواهند داشت. شما می توانید ازطریق **[مقاله اسکریپت: لیست جداول](https://nikamooz.com/graph-table-list/) Graph در یک دیتابیس**، با یکی از اسکریپت های پرکاربرد SQL آشنا شوید .

## **اسکریپت به دست آوردن لیست Table Temporal ها در یک دیتابیس**

جداول Temporal Versioned – System یکی از ویژگی های SQL محسوب می شوند که با کمک آنها، امکان پیگیری و مدیریت داده های History درون یک جدول فراهم می شود. این مشخصه، با نگهداری یک رکورد تاریخی از تمام تغییرات اعمال شده روی جدول، به شما کمک می کند تا متوجه شوید داده ها در طول زمان، چه تغییراتی داشته اند. به این جدولها، جداول Temporal نیز گفته می شود. شما می توانید ازطریق **[مقاله اسکریپت: لیست](https://nikamooz.com/temporal-table-list/) Table Temporal [ها در یک دیتابیس](https://nikamooz.com/temporal-table-list/)**، این مورد از اسکریپت های پرکاربرد SQL را مشاهده کنید .

### **اسکریپت دریافت لیست جداول یک دیتابیس**

شما می توانید با استفاده از یک دستور Select ساده به همراه by Order، لیست جدولهای دیتابیس خود را دریافت کنید. از میان انواع اسکریپت های پرکاربرد SQL، این مورد می تواند در شرایط مختلف برای شما مفید واقع شود. شما می توانید برای آشنایی با این دستور، **[مقاله اسکریپت: لیست جداول یک دیتابیس](https://nikamooz.com/table-db-list/)** را مطالعه کنید .

### **اسکریپت دریافت لیست Schema های ایجاد شده توسط کاربر در یک دیتابیس**

Schema های تعریف شده توسط کاربر (Schema Defined-User (برای ساختاردهی و سازماندهی اشیای پایگاه داده، نگهداری کد، امنیت و اجتناب از مغایرت های نام گذاری کاربردی محسوب می شوند. برای اینکه بتوانید لیست اسکیماهای ایجاد شده توسط کاربر را دریافت کنید، می توانید به راحتی به **[مقاله اسکریپت: لیست](https://nikamooz.com/user-schema-db/) Schema های ایجاد [شده توسط کاربر در یک دیتابیس](https://nikamooz.com/user-schema-db/)** رجوع کنید .

### **اسکریپت به دست آوردن لیست Schema های موجود در یک دیتابیس**

علاوهبر اسکیماهای تعریفشده توسط کاربر، که در بخش قبلی به آن پرداختیم، امکان دریافت تمام Schema های موجود، ازجمله نوع پیش فرض و سیستمی، وجود دارد. با مطالعه **[مقاله اسکریپت: لیست](https://nikamooz.com/schemadb-list/) Schema های موجود در [یک دیتابیس](https://nikamooz.com/schemadb-list/)**، می توانید با این دستور، که یکی از اسکریپت های پرکاربرد SQL محسوب می شود، آشنا شوید .

# **اسکر یپت های پرکاربرد SQL**

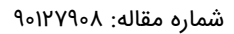

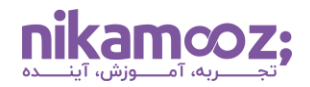

### **اسکریپت دریافت لیست دیتابیس های موجود در یک Instance**

شما می توانید در هر نمونه (Instance)، پایگاه دادههای مختلفی داشته باشید که جداگانه و کاملاً مستقل از هم هستند. هر یک از این پایگاه های داده، یک واحد جداگانه محسوب می شوند که امکان ذخیره سازی Schema ها و اشیای خود را دارند. شما می توانید ازطریق یک اسکریپت ساده، لیست پایگاه داده های موجود در یک Instance را دریافت کنید. برای آشنایی با آن، پیشنهاد می شود **[مقاله اسکریپت: لیست دیتابیس های موجود در یک](https://nikamooz.com/instance-db-list/) Instance** را مطالعه کنید .

## **اسکر یپت دریافت لیست ستون های Nullable Non جداول یک دیتابیس**

منظور از جدولهای Non Nullable در پایگاه داده، آن دسته از جداول است که در تعریف آنها، یک یا چند ستون آن بدون امکان خالی بودن (Null (تعریف شده باشند. یعنی اگر یک سطر به این نوع جدولها اضافه کنیم، باید برای این ستونها، مقادیری در نظر گرفته شده باشد. شما می توانید اسکریپت مربوط به مشاهده لیست ستون های جدولهای Nullable Non پایگاه داده خود را ازطریق **[مقاله اسکریپت: لیست ستون های](https://nikamooz.com/non-nullable-list/) Nullable Non جداول یک دیتابیس** به دست بیاورید و از این نوع از اسکریپت های پرکاربرد SQL استفاده کنید .

### **اسکریپت دریافت لیست جداول بدون ارتباط Tables Loner**

در پایگاه داده، جدولهایی وجود دارند که اصطالحًا به Tables Loner معروف هستند. این جداول نه به جدول دیگر ارجاع داده شدند و نه جدول دیگری به آن ها ارجاع داده شده است. برای به دست آوردن لیست این جدولهای بدون ارتباط، به **[مقاله اسکریپت: لیست جداول بدون ارتباط](https://nikamooz.com/loner-tables-list/) Tables Loner** مراجعه کنید .

### **اسکریپت به دست آوردن درصد جداول – Loner تعداد جداول فاقد ارتباط**

شما می توانید با اجرای یک اسکریپت SQL، تعداد و همچنین درصد جدولهای Loner را نسبت به کل جدولها به دست آورید. اگر عالقه مند به دانستن جزئیات این نوع از اسکریپت های پرکاربرد SQL هستید، می توانید به **[مقاله](https://nikamooz.com/table-without-relation/)  اسکریپت: درصد جداول – Loner [تعداد جداول فاقد ارتباط](https://nikamooz.com/table-without-relation/)** مراجعه کنید .

### **اسکریپت دریافت لیست ستون هایی با انواع داده ای LOB در یک دیتابیس**

در SQL نوع داده LOB بیان گر اشیای بزرگ (Object Large (است و برای ذخیره سازی اشیای دودویی یا داده های کاراکتری بزرگ (مانند تصاویر، اسناد، فایل صوتی و ویدئو) بهکار می رود. استفاده از نوع داده LOB زمانی مطلوب است که قصد استخراج یا ذخیره سازی حجم زیادی از داده در پایگاه داده را دارید؛ زیرا این رویکرد در مقایسه با ذخیره سازی مسیرهای ذخیرهسازی فایل یا ارجاعات در یک فایل خارجی، کارآمدتر و قابل مدیریتتر محسوب میشود. شما می توانید لیست ستون هایی که نوع داده LOB هستند را از پایگاه داده خود دریافت کنید. می توانید برای انجام این کار و استفاده از این مورد از اسکریپت های پرکاربرد SQL ، از **[مقاله اسکریپت: لیست ستون هایی با انواع داده ای](https://nikamooz.com/lob-data-type-columns/) LOB [در یک دیتابیس](https://nikamooz.com/lob-data-type-columns/)** کمک بگیرید .

# **اسکر یپت های پرکاربرد SQL**

شماره مقاله: 90127908

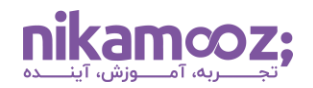

# **اسکریپت به دست آوردن میزان فضای تخصیص یافته LOB های یک دیتابیس**

در SQL Server، واحد تخصیص (Allocation Unit) یک ساختار ذخیرهسازی بنیادی است که برای مدیریت و ذخیرهسازی دادهها درون پایگاه داده مورد استفاده قرار می6یرد. واحدهای تخصیص مختلفی در SQL Server وجود دارند که یکی از آن ها با نام DATA-LOB، مربوط به نوع داده LOB است. برای اینکه بتوانید ازطریق یک اسکریپت، میزان فضای تخصیص یافته به نوع داده های LOB در پایگاه داده خود را به دست آورید، به **[مقاله اسکریپت: بدست](https://nikamooz.com/allocated-lob-data/)  [آوردن میزان فضای تخصیص یافته](https://nikamooz.com/allocated-lob-data/) LOB های یک دیتابیس** رجوع کنید تا با یکی از اسکریپت های پرکاربرد SQL آشنایی پیدا کنید .

## **اسکریپت یافتن لیست Constraint Default های جداول یک دیتابیس**

منظور از محدودیتهای پیشفرض (Default Constraints) در جداول پایگاه داده، رویکردی است که به واسطه آن تضمین می شود ستون ها، همیشه حاوی مقادیر معتبر هستند. این موضوع حتی وقتی مقادیر به طور صریح در طول درج داده ها وارد نشده باشند نیز صادق است. برای به دست آوردن لیست Constraint Default های جداول دیتابیس از انواع اسکریپت های پرکاربرد SQL، **مقاله اسکریپت: لیست Constraint Default [های جداول یک دیتابیس](https://nikamooz.com/list-table-check-constraints/)** به شما کمک می کند .

### **اسکریپت یافتن مقایسه جداول و ستون های دو دیتابیس**

شما این امکان را دارید که با استفاده از یک اسکریپت از انواع اسکریپت های پرکاربرد SQL، ستون های جداول دو پایگاه داده را مقایسه کنید و لیست ستون هایی را به دست بیاورید که در یکی از آن ها وجود ندارد. برای فراگیری آن، **[مقاله اسکریپت: مقایسه جداول و ستون های دو دیتابیس](https://nikamooz.com/compare-two-database/)** را پیشنهاد می کنیم.

# **اسکریپت تعیین نوع جداول در 2017 Server SQL**

در برخی نسخههای SQL Server ویژگیهای جدیدی ارائه شدهاند که با استفاده از آن، امکانات خاصی فراهم شده است. یافتن لیست جداول دیتابیس جاری به همراه نوعهای آن ها، یکی از اسکریپت های پرکاربرد SQL است که می تواند برای شما مفید واقع شود. برای آشنایی با این اسکریپت به **[مقاله اسکریپت: تعیین نوع جداول در](https://nikamooz.com/identify-table-types-sql/) SQL [2017 Server](https://nikamooz.com/identify-table-types-sql/)** رجوع کنید .

### **جمعبندی: مروری بر اسکریپت های پرکاربرد SQL**

اسکریپت های SQL ابزار قدرتمندی برای مدیریت و تعامل با پایگاه داده های رابطه ای محسوب می شوند. استفاده از آنها مزایای مختلفی همچون انعطاف پذیری، قابل حمل بودن و قابلیت خودکارسازی را به همراه دارد. فارغ از اینکه شما یک توسعهدهنده باشید یا یک برنامهنویس پایگاه داده، آشنایی و درک دقیق اسکریپت های پرکاربرد SQL برای شما کارایی های خاص خود را دارد.